# **ipygany**

**QuantStack**

**Jan 26, 2021**

# **INSTALLATION**

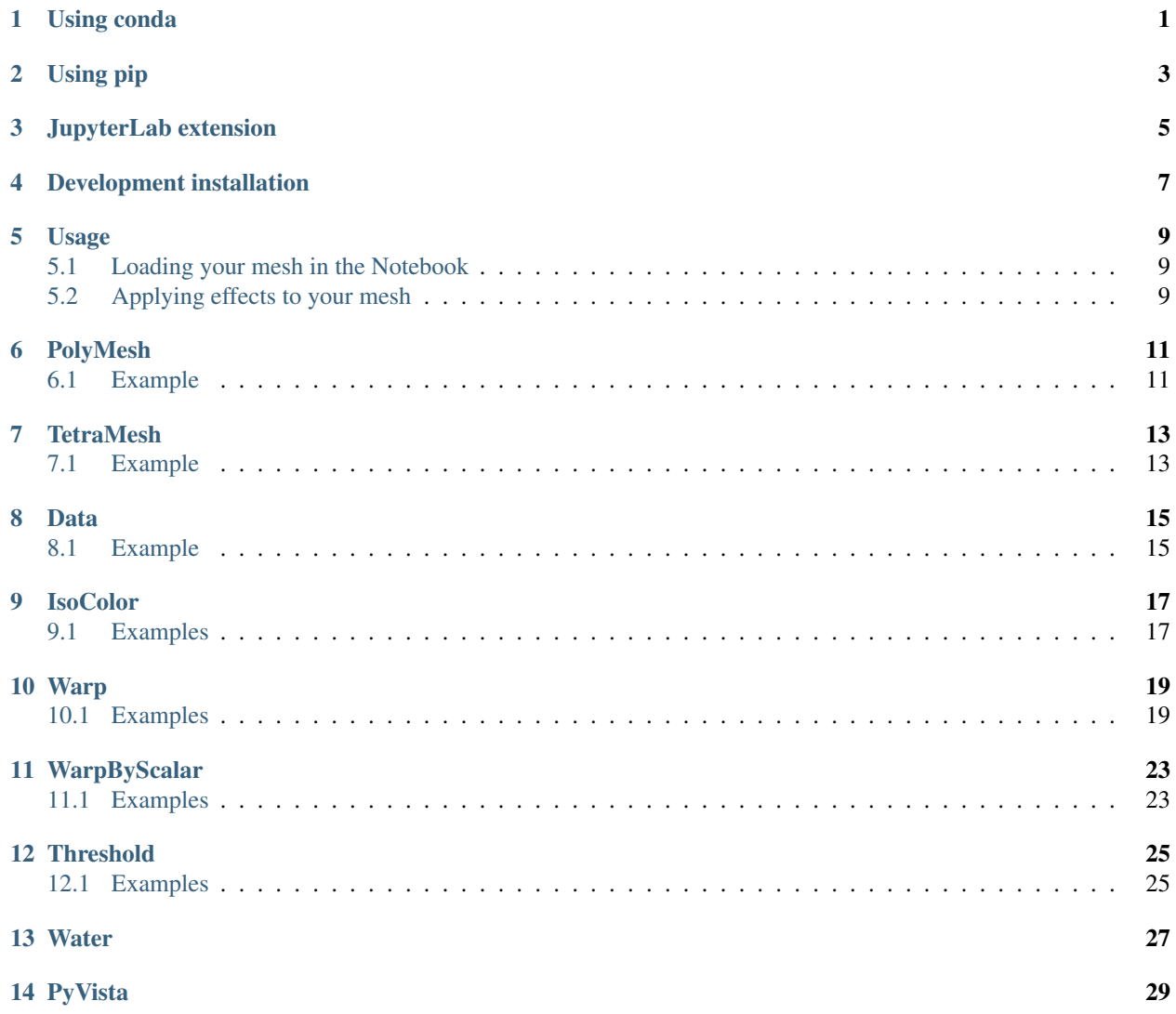

**ONE**

### **USING CONDA**

<span id="page-4-0"></span>conda install -c conda-forge ipygany

If you want to load vtk files, it will be needed to install the vtk library, you can install it from conda-forge as well:

conda install -c conda-forge vtk

### **TWO**

### **USING PIP**

<span id="page-6-0"></span>pip install ipygany jupyter nbextension enable --py --sys-prefix ipygany # can be skipped for notebook 5. ˓<sup>→</sup>3 and above

If you want to load vtk files, it will be needed to install the vtk library.

**THREE**

# **JUPYTERLAB EXTENSION**

<span id="page-8-0"></span>If you have JupyterLab, you will also need to install the JupyterLab extension:

jupyter labextension install @jupyter-widgets/jupyterlab-manager ipygany

**FOUR**

# **DEVELOPMENT INSTALLATION**

<span id="page-10-0"></span>For a development installation (requires npm):

```
git clone https://github.com/jupyter-widgets/ipygany.git
cd ipygany
pip install -e .
jupyter nbextension install --py --symlink --sys-prefix ipygany
jupyter nbextension enable --py --sys-prefix ipygany
jupyter labextension install @jupyter-widgets/jupyterlab-manager . # If you are
˓→developing on JupyterLab
```
## **USAGE**

<span id="page-12-0"></span>ipygany provides a set of tools for loading and analyzing 3D meshes in the Jupyter Notebook.

# <span id="page-12-1"></span>**5.1 Loading your mesh in the Notebook**

ipygany provides a PolyMesh class for loading triangle-based meshes, and a TetraMesh class for tetrahedronbased meshes.

You can either use vtk to load your meshes, or manually pass vertices buffers.

You need to create a 3D Scene widget in order to display your loaded mesh in the page.

```
from ipygany import Scene, PolyMesh
mesh = PolyMesh.from_vtk('assets/fastscapelib_topo.vtk')
mesh.default_color = 'gray'
scene = Scene([mesh])
scene
```
# <span id="page-12-2"></span>**5.2 Applying effects to your mesh**

You can apply multiple effects to your mesh for quick analysis, most of those effects are performed on the GPU, hence are super fast.

```
from ipygany import IsoColor, Warp
colored_mesh = IsoColor(mesh, input='H', min=0., max=1003.)
warped_mesh = Warp(colored_mesh, input=(0, 0, ('H', 'XI')), warp_factor=0.)
scene2 = Scene([warped_mesh])
scene2
```
You can then control some parameters using other widgets:

```
from ipywidgets import FloatSlider, jslink
warp\_slideer = FloatSlider(value=0., min=0., max=3.)jslink((warped_mesh, 'factor'), (warp_slider, 'value'))
```
warp\_slider

# **POLYMESH**

<span id="page-14-0"></span>The PolyMesh widget represents a triangle-based unstructured mesh.

You can either load a mesh from a  $v$ tk file (needs the vtk library installed), or manually populate the vertices and triangle data.

# <span id="page-14-1"></span>**6.1 Example**

Load from a vtk file:

```
from ipygany import Scene, PolyMesh
mesh = PolyMesh.from_vtk('assets/fastscapelib_topo.vtk')
scene = Scene([mesh])
scene
```
Load from memory:

**import numpy as np**

```
# Create triangle indices
nx = 100ny = 100triangle_indices = np.empty((ny - 1, nx - 1, 2, 3), dtype=int)
r = np.arange(nx * ny).reshape(ny, nx)triangle_indices[:, :, 0, 0] = r[-1, -1]triangle_indices[:, :, 1, 0] = r[:-1, 1:]
triangle_indices[:, :, 0, 1] = r[:-1, 1:]
triangle_indices[:, :, 1, 1] = r[1:, 1:]
triangle_indices[:, :, :, 2] = r[1:, :-1, None]
triangle_indices.shape = (-1, 3)# Create vertices
x = np . \text{arange}(-5, 5, 10/nx)y = np . \text{arange}(-5, 5, 10/ny)
```

```
xx, yy = np.meshgrid(x, y, sparse=True)
z = np \cdot sin(xx**2 + yy**2) / (xx**2 + yy**2)vertices = np.empty((ny, nx, 3))
vertices[:, :, 0] = xx
vertices [:, :, 1] = yyvertices[:, :, 2] = zvertices = vertices.reshape(nx * ny, 3)
mesh = PolyMesh(
   vertices=vertices,
   triangle_indices=triangle_indices
)
scene = Scene([mesh])
scene
```
### **SEVEN**

### **TETRAMESH**

<span id="page-16-0"></span>The TetraMesh widget represents a tetrahedron-based unstructured mesh.

You can either load a mesh from a  $v$ tk file (needs the vtk library installed), or manually populate the vertices and tetrahedron data.

# <span id="page-16-1"></span>**7.1 Example**

Load from a vtk file:

```
from ipygany import Scene, TetraMesh
mesh = TetraMesh.from_vtk('assets/piston.vtu')
scene = Scene([mesh])
scene
```
Load from memory:

```
# Creating a brick with meshpy
import numpy as np
from meshpy.tet import MeshInfo, build
mesh_info = MeshInfo()
mesh_info.set_points([
    (0,0,0), (2,0,0), (2,2,0), (0,2,0),
    (0, 0, 12), (2, 0, 12), (2, 2, 12), (0, 2, 12),
])
mesh_info.set_facets([
   [0,1,2,3],
    [4,5,6,7],
    [0, 4, 5, 1],
    [1,5,6,2],
    [2,6,7,3],
    [3,7,4,0],
])
mesh = build(mesh_info)
mesh = TetraMesh(
    vertices=np.asarray(mesh.points),
    tetrahedron_indices=np.asarray(mesh.elements)
```
)

```
scene = Scene([mesh])
scene
```
### **DATA**

<span id="page-18-0"></span>Before applying any effect to your mesh, you will need to load node data.

The Data and Component widgets represents the node data for an unstructured mesh.

- A Data widget is made of a name property and a list of components. As an example, a temperature Data (1D) would be made of a list of one Component, a displacement Data (3D) would be made of a list of three Components.
- A Component widget is made of a name property and an array property.

Those data are loaded automatically when loading a mesh from a vtk file. If you manually create a PolyMesh or a TetraMesh, you will need to manually create the node data.

### <span id="page-18-1"></span>**8.1 Example**

When loading a vtk file, the Data and Component widgets are created automatically from the node data in the file:

```
from ipygany import TetraMesh
mesh = TetraMesh.from_vtk('assets/piston.vtu')
for data in mesh.data:
   print(data.name, ':', [component.name for component in data.components])
```
RESU\_\_\_\_DEPL : ['DX', 'DY', 'DZ'] RESU\_\_\_\_SIGM\_NOEU : ['SIXX', 'SIYY', 'SIZZ', 'SIXY', 'SIXZ', 'SIYZ']

When loading a mesh from memory, you will need to manually pass your node data:

```
import numpy as np
from ipygany import Scene, PolyMesh, Component, IsoColor
# Create triangle indices
Nr = 100Nc = 100triangle_indices = np.empty((Nr - 1, Nc - 1, 2, 3), dtype=int)
r = np \cdot \text{arange}(Nr \times NC) \cdot \text{reshape}(Nr, NC)
```

```
triangle_indices[:, :, 0, 0] = r[-1, -1]triangle_indices[:, :, 1, 0] = r[:-1, 1:]
triangle_indices[:, :, 0, 1] = r[:-1, 1:]
triangle_indices[:, :, 1, 1] = r[1:, 1:]
triangle_indices[:, :, :, 2] = r[1:, :-1, None]
triangle_indices.shape = (-1, 3)# Create vertices
x = np.arange(-5, 5, 0.1)y = np.arange(-5, 5, 0.1)xx, yy = np.meshgrid(x, y, sparse=True)
z = np \cdot sin(xx**2 + yy**2) / (xx**2 + yy**2)vertices = np.empty((100, 100, 3))vertices[:, :, 0] = xxvertices[:, :, 1] = yy
vertices[:, :, 2] = zvertices = vertices.reshape(10000, 3)
height_component = Component(name='value', array=z)
mesh = PolyMesh(
   vertices=vertices,
   triangle_indices=triangle_indices,
   data={'height': [height_component]}
)
# Colorize by curvature
colored_mesh = IsoColor(mesh, input=('height', 'value'), min=np.min(z), max=np.max(z))
scene = Scene([colored_mesh])
scene
```
### **NINE**

# **ISOCOLOR**

<span id="page-20-0"></span>The IsoColor widget colorize your mesh given.

Note: Currently, you can only use the default Viridis colormap, we'd like to support all paraview colormaps

The input attribute should be the name of the Component you want to use for colorizing the mesh. You also need to pass the min and max (or range as a min/max tuple) of the component array.

For example, if you have a 1-D Data named "height", you can simply pass its name as input:

isocolor\_mesh = IsoColor(mesh, input='height')

If you have a 3-D Data, you will need to pass the right component name, by passing a tuple containing (data name, component name):

isocolor mesh = IsoColor(mesh, input=('displacement', 'z'))

# <span id="page-20-1"></span>**9.1 Examples**

```
import numpy as np
from ipywidgets import FloatSlider, FloatRangeSlider, Dropdown, Select, VBox,
˓→AppLayout, jslink
from ipygany import Scene, IsoColor, PolyMesh, Component, ColorBar, colormaps
# Create triangle indices
nx = 100ny = 100
triangle_indices = np.empty((ny - 1, nx - 1, 2, 3), dtype=int)
r = np.arange(nx * ny). reshape(ny, nx)
triangle_indices[:, :, 0, 0] = r[-1, -1]triangle_indices[:, :, 1, 0] = r[:-1, 1:]
triangle_indices[:, :, 0, 1] = r[:-1, 1:]
triangle_indices[:, :, 1, 1] = r[1:, 1:]
triangle_indices[:, :, :, 2] = r[1:, :-1, None]
triangle_indices.shape = (-1, 3)
```

```
# Create vertices
x = np.arange(-5, 5, 10/nx)y = np.arange(-5, 5, 10/ny)xx, yy = np.meshgrid(x, y, sparse=True)
z = np \cdot sin(xx**2 + yy**2) / (xx**2 + yy**2)vertices = np.empty((ny, nx, 3))
vertices[:, :, 0] = xx
vertices[:, :, 1] = yy
vertices[:, : , 2] = zvertices = vertices.reshape(nx * ny, 3)
height_component = Component(name='value', array=z)
mesh = PolyMesh(
   vertices=vertices,
   triangle_indices=triangle_indices,
   data={'height': [height_component]}
)
height\_min = np.min(z)height\_max = np.max(z)# Colorize by height
colored_mesh = IsoColor(mesh, input='height', min=height_min, max=height_max)
# Create a slider that will dynamically change the boundaries of the colormap
colormap_slider_range = FloatRangeSlider(value=[height_min, height_max], min=height_
˓→min, max=height_max, step=(height_max - height_min) / 100.)
jslink((colored_mesh, 'range'), (colormap_slider_range, 'value'))
# Create a colorbar widget
colorbar = ColorBar(colored_mesh)
# Colormap choice widget
colormap = Dropdown(
   options=colormaps,
   description='colormap:'
)
jslink((colored_mesh, 'colormap'), (colormap, 'index'))
AppLayout(
   left_sidebar=Scene([colored_mesh]),
   right_sidebar=VBox((colormap_slider_range, colormap, colorbar)),
   pane_widths=[2, 0, 1])
```
### **WARP**

<span id="page-22-0"></span>The Warp widget will modify the mesh geometry.

It is similar to Paraview, PyVista and vtk's warp-by-vector effect, but instead of computing the transformation on the CPU, it is entirely computed on the GPU. Which means that changing the warp factor does not involve looping over the mesh vertices, we only send the new factor value to the GPU.

The input attribute should be a 3-D tuple containing Components names or floating point values. For example, if your mesh has a 3-D Data named "displacement", your can set the input to be:

warped\_mesh = Warp(mesh, input='displacement')

If you only want to visualize the last component of your displacement data, simply set the other two components to 0:

warped\_mesh = Warp(mesh, input=(0, 0, ('displacement', 'z')))

If your mesh contains a 1-D Data, you can also warp using this data by setting it to the wanted dimension:

```
x_{\text{wapped mesh}} = \text{Warp}(\text{mesh, input} = (\text{height}', 0, 0)) # Warp by 'height' data on the x-
\rightarrowaxis
z_warped_mesh = Warp(mesh, input=(0, 0, 'height')) # Warp by 'height' data on the z-
\leftrightarrowaxis
```
# <span id="page-22-1"></span>**10.1 Examples**

```
from ipywidgets import FloatSlider, VBox, jslink
from ipygany import Scene, IsoColor, TetraMesh, Warp
# Load a Piston mesh, which contains displacement data
mesh = TetraMesh.from_vtk('assets/piston.vtu')
# Colorize the mesh by the dX displacement
colored mesh = IsoColor(mesh, input=('RESU ___DEPL', 'DX'), min=-1.39e-06, max=1.39e-
\leftrightarrow06)
# Warp by the displacement data (dX, dY, dZ)
warped_mesh = Warp(colored_mesh, input='RESU____DEPL', factor=300)
# Create a slider that will dynamically change the warp factor value
warp_slider = FloatSlider(value=300, min=0, max=800)
jslink((warped_mesh, 'factor'), (warp_slider, 'value'))
```

```
VBox((Scene([warped_mesh]), warp_slider))
```
You can also combine it with other effects like Threshold:

Like other ipygany's effects, you can combine it with other effects. Here we applied an  $IsoColor$  effect, followed by a Warp effect, and we finally apply a Threshold effect that will hide parts of the mesh where dX [-1.39e-06, 1.0e-07]:

```
from ipywidgets import FloatRangeSlider
from ipygany import Threshold
threshold_mesh = Threshold(warped_mesh, input=('RESU____DEPL', 'DX'), min=-1.39e-06,
\rightarrowmax=1.0e-07)
```

```
VBox((Scene([threshold_mesh]), warp_slider))
```

```
import numpy as np
from ipygany import Scene, PolyMesh, Component, IsoColor
# Create triangle indices
nx = 100
ny = 100triangle_indices = np.empty((ny - 1, nx - 1, 2, 3), dtype=int)
r = np.arange(nx * ny). reshape(ny, nx)
triangle_indices[:, :, 0, 0] = r[:-1, :-1]
triangle_indices[:, :, 1, 0] = r[:-1, 1:]
triangle_indices[:, :, 0, 1] = r[:-1, 1:]
triangle_indices[:, :, 1, 1] = r[1:, 1:]
triangle_indices[:, :, :, 2] = r[1:, :-1, None]
triangle_indices.shape = (-1, 3)# Create vertices
x = np . \text{arange}(-5, 5, 10/nx)y = np . \text{arange}(-5, 5, 10/ny)xx, yy = np.meshgrid(x, y, sparse=True)
z = np \sin(xx * * 2 + yy * * 2) / (xx * * 2 + yy * * 2)vertices = np. empty ((ny, nx, 3))
vertices[:, : , 0] = xxvertices [:, :, 1] = yyvertices[:, : , 2] = zvertices = vertices.reshape(nx \times ny, 3)
height_component = Component(name='value', array=z)
mesh = PolyMesh(
```

```
vertices=vertices,
   triangle_indices=triangle_indices,
   data={'height': [height_component]}
)
# Colorize by curvature
colored_mesh = IsoColor(mesh, input='height', min=np.min(z), max=np.max(z))
warped_mesh = Warp(colored_mesh, input=(0, 0, 'height'))
# Create a slider that will dynamically change the warp factor value
warp_slider = FloatSlider(value=0, min=0, max=1)
jslink((warped_mesh, 'factor'), (warp_slider, 'value'))
VBox((Scene([warped_mesh]), warp_slider))
```
### **ELEVEN**

### **WARPBYSCALAR**

<span id="page-26-0"></span>The WarpByScalar widget will modify the mesh geometry.

It is similar to Paraview, PyVista and vtk's warp-by-scalar effect, but instead of computing the transformation on the CPU, it is entirely computed on the GPU. Which means that changing the warp factor does not involve looping over the mesh vertices, we only send the new factor value to the GPU.

The input attribute should be a 1-D data. For example, if your mesh has a 1-D Data named "height", your can set the input to be:

warped\_mesh = WarpByScalar(mesh, input='height') # Warp by 'height' data

### <span id="page-26-1"></span>**11.1 Examples**

```
from pyvista import examples
import numpy as np
from ipywidgets import VBox, FloatSlider
from ipygany import PolyMesh, Scene, IsoColor, WarpByScalar
pvmesh = examples.download_topo_global()
ugrid = pvmesh.cast_to_unstructured_grid()
from ipygany import PolyMesh, Scene, IsoColor, WarpByScalar
# Turn the PyVista mesh into a PolyMesh
mesh = PolyMesh.from_vtk(ugrid)
colored_mesh = IsoColor(mesh, min=-10421.0, max=6527.0)warped mesh = WarpByScalar(colored mesh, input='altitude', factor=0.5e-5)
# Link a slider to the warp value
warp\_slideer = Floatslider(min=0., max=5., value=0.5)def on_slider_change(change):
    warped_mesh.factor = change['new'] * 1e-5
warp_slider.observe(on_slider_change, 'value')
VBox((warp_slider, Scene([warped_mesh])))
```
### **TWELVE**

### **THRESHOLD**

<span id="page-28-0"></span>The Threshold widget hides part of your mesh for which the does not fit in a given range.

The input attribute should be the name of the Component you want to use for hiding the mesh. You also need to pass the min and max (or range as a min/max tuple) of that the component should respect.

For example, if you have a 1-D Data named "height", you can simply pass its name as input:

threshold\_mesh = Threshold(mesh, input='height')

If you have a 3-D Data, you will need to pass the right component name, by passing a tuple containing (data name, component name):

threshold\_mesh = Threshold(mesh, input=('displacement', 'z'))

### <span id="page-28-1"></span>**12.1 Examples**

```
import numpy as np
from ipywidgets import FloatSlider, FloatRangeSlider, VBox, jslink
from ipygany import Scene, Threshold, PolyMesh, Component
# Create triangle indices
nx = 100ny = 100
triangle_indices = np.empty((ny - 1, nx - 1, 2, 3), dtype=int)
r = np \cdot \text{arange}(nx + ny) \cdot \text{reshape}(ny, nx)triangle_indices[:, :, 0, 0] = r[:-1, :-1]
triangle_indices[:, :, 1, 0] = r[:-1, 1:]
triangle_indices[:, :, 0, 1] = r[:-1, 1:]
triangle_indices[:, :, 1, 1] = r[1:, 1:]
triangle_indices[:, :, :, 2] = r[1:, :-1, None]
triangle_indices.shape = (-1, 3)# Create vertices
x = np.arange(-5, 5, 10/nx)y = np.arange(-5, 5, 10/ny)
```

```
xx, yy = np.meshgrid(x, y, sparse=True)
z = np \sin(xx*x+2 + yy*x) / (xx*x+2 + yy*x)vertices = np. empty ((ny, nx, 3))
vertices[:, : , 0] = xxvertices[:, :, 1] = yy
vertices[:, :, 2] = z
vertices = vertices.reshape(nx * ny, 3)
height_component = Component(name='value', array=z)
mesh = PolyMesh(
   vertices=vertices,
   triangle_indices=triangle_indices,
   data={'height': [height_component]}
)
height\_min = np.min(z)height\_max = np.max(z)# Hide parts of the mesh
threshold_mesh = Threshold(mesh, input='height', min=height_min, max=height_max)
# Create a slider that will dynamically change the boundaries of the threshold
threshold_slider_range = FloatRangeSlider(value=[height_min, height_max], min=height_
˓→min, max=height_max, step=(height_max - height_min) / 100.)
jslink((threshold_mesh, 'range'), (threshold_slider_range, 'value'))
VBox((Scene([threshold_mesh]), threshold_slider_range))
```
### **THIRTEEN**

#### **WATER**

<span id="page-30-0"></span>ipygany provides a Water widget that displays your mesh using reflection and refraction of the environment. It also provides an UnderWater widget for all meshes that are under-water, ipygany will cast caustics on these under-water meshes.

Unlike most of the ipygany effects, the Water widget has no input. You simply create it by passing the mesh on which you want to apply the effect:

```
water_mesh = Water(mesh)
```
If you have under-water meshes on which you want to cast caustics, you need to create an UnderWater widget for each for them. The input must be a 1-D component specifying if the node is under-water or not.

underwater\_mesh = UnderWater(mesh, input='underwater')

Then you'll need to pass those under-water meshes to the water effect:

```
underwater_mesh1 = UnderWater(mesh1, input='underwater')
underwater_mesh2 = UnderWater(mesh2, input='underwater')
water_mesh = Water(mesh, under_water_blocks=[underwater_mesh1, underwater_mesh2])
```
You can find a full example Notebook here: [https://github.com/martinRenou/proteus\\_visualization/blob/master/reef.](https://github.com/martinRenou/proteus_visualization/blob/master/reef.ipynb) [ipynb](https://github.com/martinRenou/proteus_visualization/blob/master/reef.ipynb)

### **FOURTEEN**

### **PYVISTA**

#### <span id="page-32-0"></span><https://docs.pyvista.org>

PyVista is a great library that exposes a high level API for vtk, it has way more features than ipygany. For this reason, ipygany supports PyVista objects:

```
import pyvista as pv
from pyvista import examples
pvmesh = examples.download_st_helens()
ugrid = pvmesh.cast_to_unstructured_grid()
from ipygany import PolyMesh, Scene, IsoColor, Warp
# Turn the PyVista mesh into a PolyMesh
mesh = PolyMesh.from_vtk(ugrid)
warped mesh = Warp(mesh, input=(0, 0, (T_{\text{E}}) ("Elevation', 'X1')), warp_factor=1.)
colored mesh = IsoColor(warped mesh, input='Elevation', min=682, max=2543)
```
Scene([colored\_mesh])

```
import pyvista as pv
from pyvista import examples
nefertiti = examples.download_nefertiti()
ugrid = nefertiti.cast_to_unstructured_grid()
from ipygany import PolyMesh, Scene, IsoColor, Warp
# Turn the PyVista mesh into a PolyMesh
mesh = PolyMesh.from_vtk(ugrid)
mesh.default_color = 'gray'
Scene([mesh])
```